# UNIVERSIDADE DE SÃO PAULO ESCOLA POLITÉCNICA – DEPARTAMENTO DE ENGENHARIA MECÂNICA

PME3380 – Modelagem de Sistemas Dinâmicos

# **Lista 4**

Pedro Leonel Giannoni de Oliveira Número USP: 10335569

> São Paulo 2020

## **INTRODUÇÃO**

Essa lista objetiva realizar a simulação numérica de sistemas lineares compostos por equações diferenciais (equações de estado) e equações algébricas (equações de saída).

### **EXEMPLO**

Foi implementado um programa para realizar a solução numérica do seguinte sistema linear:

$$
\dot{x} = -\frac{1}{2S} \sqrt{\frac{\rho g}{Rh_o}} x + \frac{1}{\sum_{B}^{S} u}
$$
 (equações diferencias)  

$$
y = \pm 1x + 0u
$$
 (equações algebricas)  

$$
y = \frac{1}{C} \sum_{B}^{S} u
$$
 (equações algébricas)

A curva expressa no gráfico 1 é o resultado da execução da simulação.

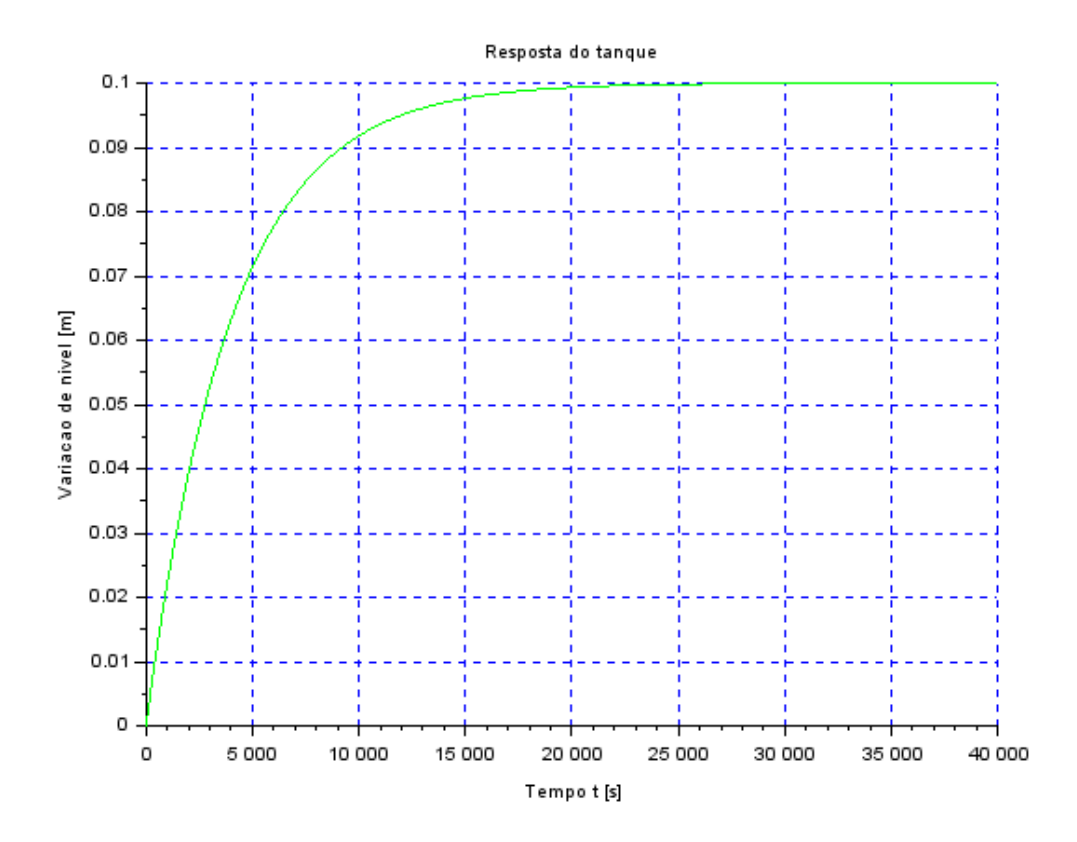

*Gráfico 1 - Simulação numérica de sistema linear*

*// Simulacao de sistema linear // Eh sempre melhor apagar as variaveis anteriores* clear all

*// Definir parametros:* S=10; *// [m^2] Area da secao transversal do reservatorio* rho=1000; *// [kg/m^3] massa especifica da agua* g=10; *// [m/s^2] aceleração da gravidade na superficie da Terra* R=2\*10^8; *// [Pa/(m^3/s)^2] parametro que relaciona pressao e vazao* ho=2; *// [m] nivel do reservatorio em regime* hi=0.1; *// [m] nivel adicional desejado* Qei=(1/2)\*sqrt(rho\*g/(R\*ho))\*hi; *// [m^3/s] vazao na entrada*

*// Definir o sistema linear usando o comando syslin:* A=(-1/(2\*S))\*sqrt(rho\*g/(R\*ho));  $B=1/S;$  $C=1;$  $D=0$ ; tanque=syslin('c',A,B,C,D); *// o parametro 'c' indica que o sistema eh // continuo no tempo*

*// Definir a condicao inicial:* x0=0; *// [m] desvio inicial do nivel em relação ao equilibrio*

*// Definir o vetor de instantes de tempo:* t=0:10:40000;

*// Definir o vetor de entradas:* u=Qei\*ones(t);

*// Simulando o sistema usando o comando csim:*  $[y,x] = \text{cosim}(u,t,\text{tanque},x0);$ 

*// Plotando o resultado em verde:* plot2d(t,y,3) *// Colocando um titulo na figura e nomeando os eixos:* xtitle("Resposta do tanque","Tempo t [s]","Variacao de nivel [m]");

*// Colocando uma grade azul no grafico:* xgrid(2)

# **EXERCÍCIO 1**

Foi possível comparar as simulações não-lineares e as lineares a partir de algumas alterações no código do exemplo anterior usando as seguintes condições iniciais: nível inicial do tanque = 2m e vazão de entrada nula. A diferença entre o comportamento das duas curvas é causada pela linearização realizada, já que simplificações foram assumidas que acabaram não retratando com precisão o comportamento real do sistema.

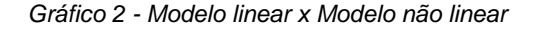

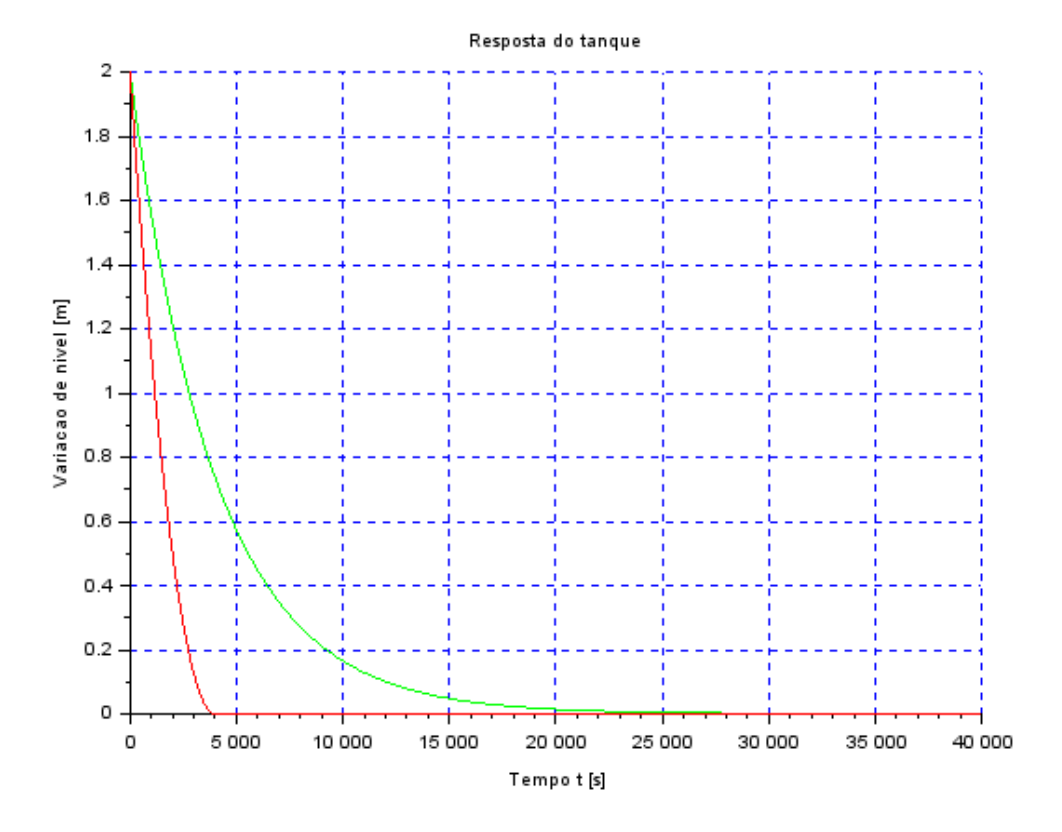

*// Simulacao de sistema linear // Eh sempre melhor apagar as variaveis anteriores* clear all

*// Definir parametros:* S=10; *// [m^2] Area da secao transversal do reservatorio* rho=1000; *// [kg/m^3] massa especifica da agua* g=10; *// [m/s^2] aceleração da gravidade na superficie da Terra* R=2\*10^8; *// [Pa/(m^3/s)^2] parametro que relaciona pressao e vazao* ho=2; *// [m] nivel do reservatorio em regime* hi=0.1; *// [m] nivel adicional desejado* Qei=(1e-2)\*(1/2)\*sqrt(rho\*g/(R\*ho))\*hi; *// [m^3/s] vazao na entrada*

*// Definir o sistema linear usando o comando syslin:* A=(-1/(2\*S))\*sqrt(rho\*g/(R\*ho));  $B=1/S$ ;  $C=1$ ;  $D=0;$ tanquelin=syslin('c',A,B,C,D); *// o parametro 'c' indica que o sistema eh // continuo no tempo*

*// Definir a funcao que implementa a equacao nao linear* function [**hdot**]=tanque(**t**, **h**, **Qe**) **hdot**=(-sqrt(rho\*g\***h**/R)+**Qe**(**t**))/S endfunction

*// Definir a funcao que implementa a entrada Qe:* function [**u**]=entrada(**t**) **u**=Qei; endfunction

*// Definir a condicao inicial:* x0=2; *// [m] desvio inicial do nivel em relação ao equilibrio*

*// Definir o vetor de instantes de tempo:* t=0:10:40000;

*// Definir o vetor de entradas:* u=Qei\*ones(t);

*// Simulando o sistema usando o comando csim:*  $[y,x] = \text{cosim}(u,t,\text{tangular},x0);$ 

*// Plotando o resultado em verde:* plot2d(t,y,3)

*// Definindo uma variavel do tipo 'lista' p/ nomear o titulo e os eixos:* T=list("Resposta do tanque","Tempo t [s]","Variacao de nivel [m]");

*// Colocando um titulo na figura e nomeando os eixos:*  $xtitle(T(1), T(2), T(3));$ 

*// Colocando uma grade azul no grafico:* xgrid(2)

*// Comando que realiza a simulacao numérica nao linear:* h=ode(h0,t(1),t,list(tanque,entrada)); *// h eh o nivel do reservatorio [m]* 

*// Plotando o resultado em vermelho:*  plot2d(t,h,5)

### **EXERCÍCIO 2**

Foi proposto a definição do modelo matemático do circuito elétrico mostrado abaixo e sua comparação com o modelo linear do sistema de um reservatório. Foram feitas simulações e comparações com os resultados do exercício 1 após a determinação do modelo.

*Figura 1 Circuito elétrico*

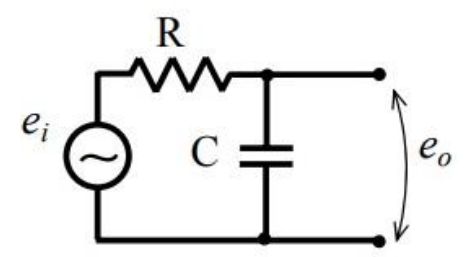

As leis de Kirchoff foram usadas para determinação do modelo matemático:

$$
e_i = R.i + e_0
$$

A capacitância é definida como:

$$
e_0 = q/C
$$

Dado que i é a divisão de carga por tempo, concluimos que:

$$
e_i = R.\dot{q} + \frac{q}{C}
$$

$$
\dot{q} = -\frac{q}{RC} + \frac{e_i}{R}
$$

Dada a equação linear do modelo com reservatório dada por:

$$
\dot{x} = -\frac{1}{2S} \sqrt{\frac{\rho g}{Rh_o}} x + \frac{1}{\sum_{k=1}^{S} u}
$$

É possível notar que ambas as equações podem ser escritas no modo geral  $\dot{x} = Ax + B$ .

Dessa forma, o modelo matemático apresenta semelhanças e percebe-se que há relações entre as variáveis, que são definidas da seguinte forma:

- Carga do circuito (q) com a posição do nível do reservatório (x);
- Resistencia (R) com a área da secção transversal (S);
- O inverso da capacitância (C) com $\frac{1}{2} \sqrt{\frac{\rho g}{R h_o}}$  $\frac{pg}{Rh_o}$ ;
- $\bullet$  A tensão de alimentação ( $e_i$ ) com a vazão de entrada (u).

Seguindo as analogias definidas e simulando o sistema chegamos no resultado mostrado no gráfico 3, em vermelho, relacionando a carga do circuito em relação a tempo.

A resposta do sistema é a mesma, já que há uma igualdade na solução da equação diferencial.

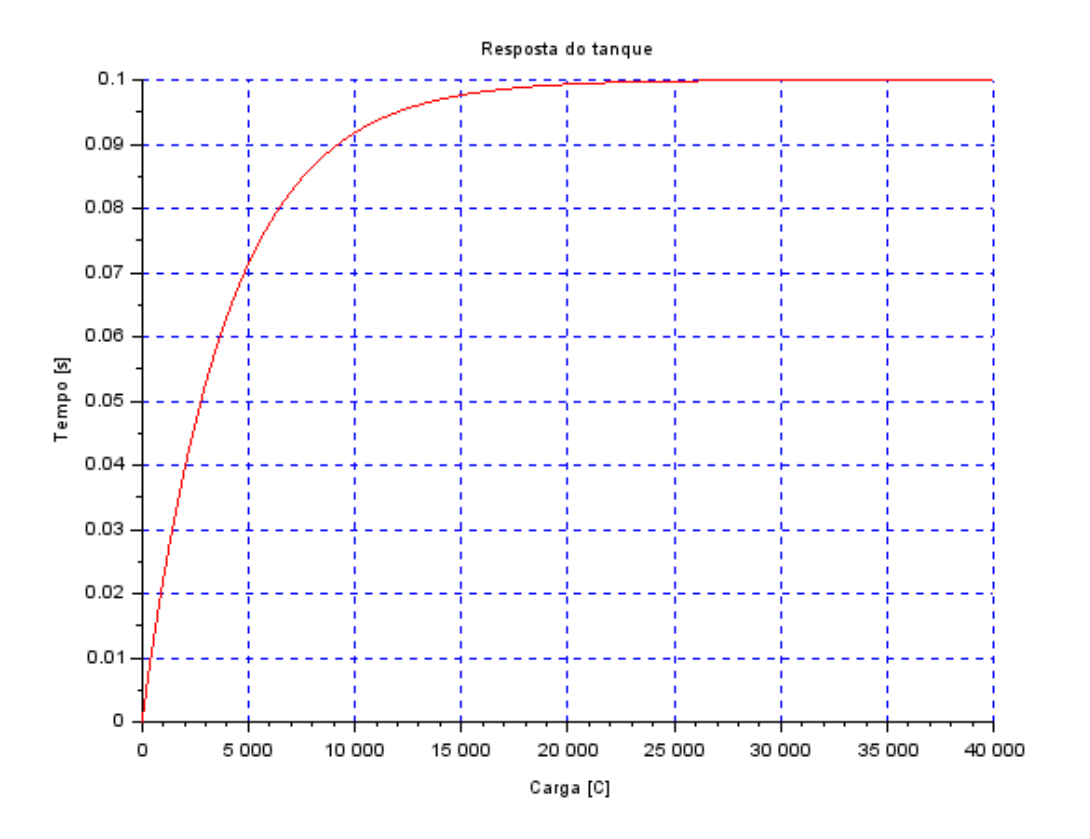

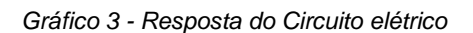

*// Simulacao de sistema linear // Eh sempre melhor apagar as variaveis anteriores* clear all

*// Definir parametros:* S=10; *// [m^2] Area da secao transversal do reservatorio* rho=1000; *// [kg/m^3] massa especifica da agua* g=10; *// [m/s^2] aceleração da gravidade na superficie da Terra* R=2\*10^8; *// [Pa/(m^3/s)^2] parametro que relaciona pressao e vazao* ho=2; *// [m] nivel do reservatorio em regime* hi=0.1; *// [m] nivel adicional desejado* Qei=(1/2)\*sqrt(rho\*g/(R\*ho))\*hi; *// [m^3/s] vazao na entrada*

*// Definir o sistema linear usando o comando syslin:* A=(-1/(2\*S))\*sqrt(rho\*g/(R\*ho));  $B=1/S;$  $C=1;$  $D=0$ ; tanque=syslin('c',A,B,C,D); *// o parametro 'c' indica que o sistema eh // continuo no tempo*

*// Definir a condicao inicial:* x0=0; *// [m] desvio inicial do nivel em relação ao equilibrio*

*// Definir o vetor de instantes de tempo:* t=0:10:40000;

*// Definir o vetor de entradas:* u=Qei\*ones(t);

*// Simulando o sistema usando o comando csim:*  $[y,x] = \frac{c \sin(u,t)}{t}$  and  $(u,v)$ ;

*// Plotando o resultado em preto:* plot2d(t,y,1)

*// Colocando um titulo na figura e nomeando os eixos:* xtitle("Resposta do tanque","Carga [C]","Tempo [s]");

*// Colocando uma grade azul no grafico:* xgrid(2)

### **Exercício para casa 1:**

Foi proposto a simulação do sistema com dois reservatórios a seguir, mostrado na figura 2 utilizando o modelo linear visto no exemplo e no exercício 1.

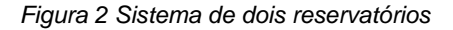

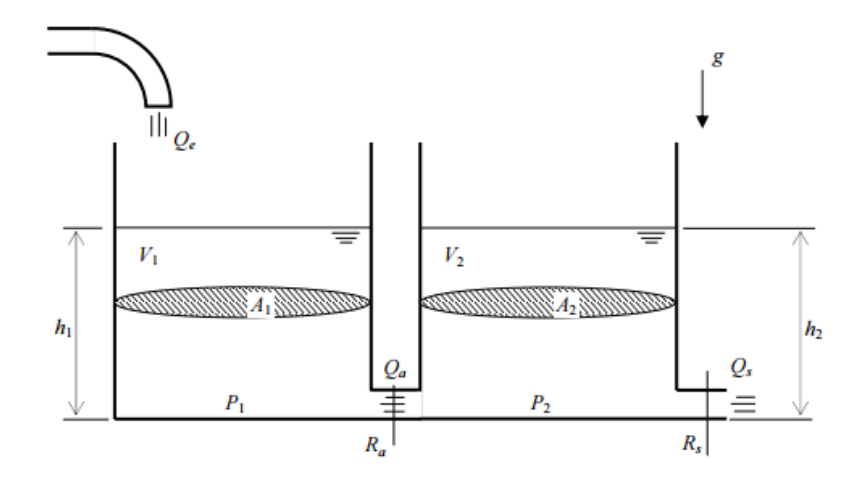

Seguindo as seguintes condições iniciais: h1 = 5m e h2 = 5m, e simulando, obtemos o gráfico 4, onde a linha verde representa a altura do reservatório 1 e a linha vermelha representa a altura do reservatório 2.

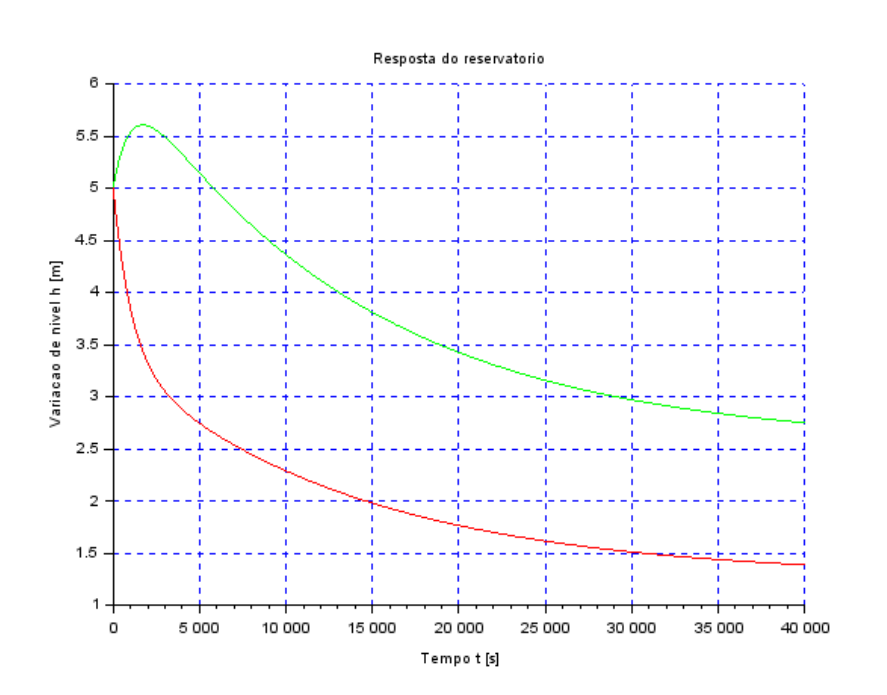

*Gráfico 4 - Respostas dos dois reservatórios da figura 2*

*// Simulacao de sistema linear // Eh sempre melhor apagar as variaveis anteriores* clear all

*// Definir parametros:* S1=20; *// [m^2] Area da secao transversal do reservatorio 1* S2=20; *// [m^2] Area da secao transversal do reservatorio 2* rho=1000; *// [kg/m^3] massa especifica da agua* g=10; *// [m/s^2] aceleração da gravidade na superficie da Terra* Ra=2\*10^8; *// [Pa/(m^3/s)^2] parametro que relaciona pressao e vazao*

Rb=2\*10^8; *// [Pa/(m^3/s)^2] parametro que relaciona pressao e vazao* ho=2; *// [m] nivel do reservatorio em regime* hi=0.1; *// [m] nivel adicional desejado* Qei=(1/2)\*sqrt(rho\*g/((h0-hi)\*Ra)); *// [m^3/s] vazao na entrada*

#### *// Definir a condicao inicial:*

x0=[5;5]; *// [m] desvio inicial do nivel em relação ao equilibrio* h10=(Ra+Rb)\*Qei^2/(rho\*g); *// [m] nivel do reservatorio 1 na condicao inicial*  h20=Rb\*Qei^2/(rho\*g); *// [m] nivel do reservatorio 2 na condicao inicial* 

*// Definir o sistema linear para o sistema usando o comando syslin:* A=[(-1/(2\*S1))\*sqrt(rho\*g/(Ra\*h10)) (1/(2\*S1))\*sqrt(rho\*g/(Ra\*h20));  $(1/(2^*S2))^*$ sqrt(rho\*g/(Ra\*h10))  $(-1/(2^*S2))^*$ sqrt(rho\*g\*(Ra+Rb)/(Ra\*Rb\*h20))];  $B = [1/S;0]$ ;  $C=[1 0 0 1]$ ;  $D=[0,0]$ ; tanquelin=syslin('c',A,B,C,D); *// o parametro 'c' indica que o sistema eh // continuo no tempo*

*// Definir o vetor de instantes de tempo:* t=0:10:40000;

*// Definir o vetor de entradas:* u=Qei\*ones(t);

*// Simulando o sistema usando o comando csim:* [y,x]=csim(u,t,tanquelin,x0);

*// Plotando o resultado em verde do reservatório 1:* plot2d(t,y(1,:),3)

*// Plotando o resultado em vermelho reservatório 2:* plot2d(t,y(2,:),5)

*// Definindo uma variavel do tipo 'lista' p/ nomear o titulo e os eixos:* T=list("Resposta do reservatorio","Tempo t [s]","Variacao de nivel h [m]");

*// Colocando um titulo na figura e nomeando os eixos:*  $xtitle(T(1), T(2), T(3));$ 

*// Colocando uma grade azul no grafico:* xgrid(2)

# **Exercício para casa 2:**

*Figura 3 - Resolução do exercício para casa 2*

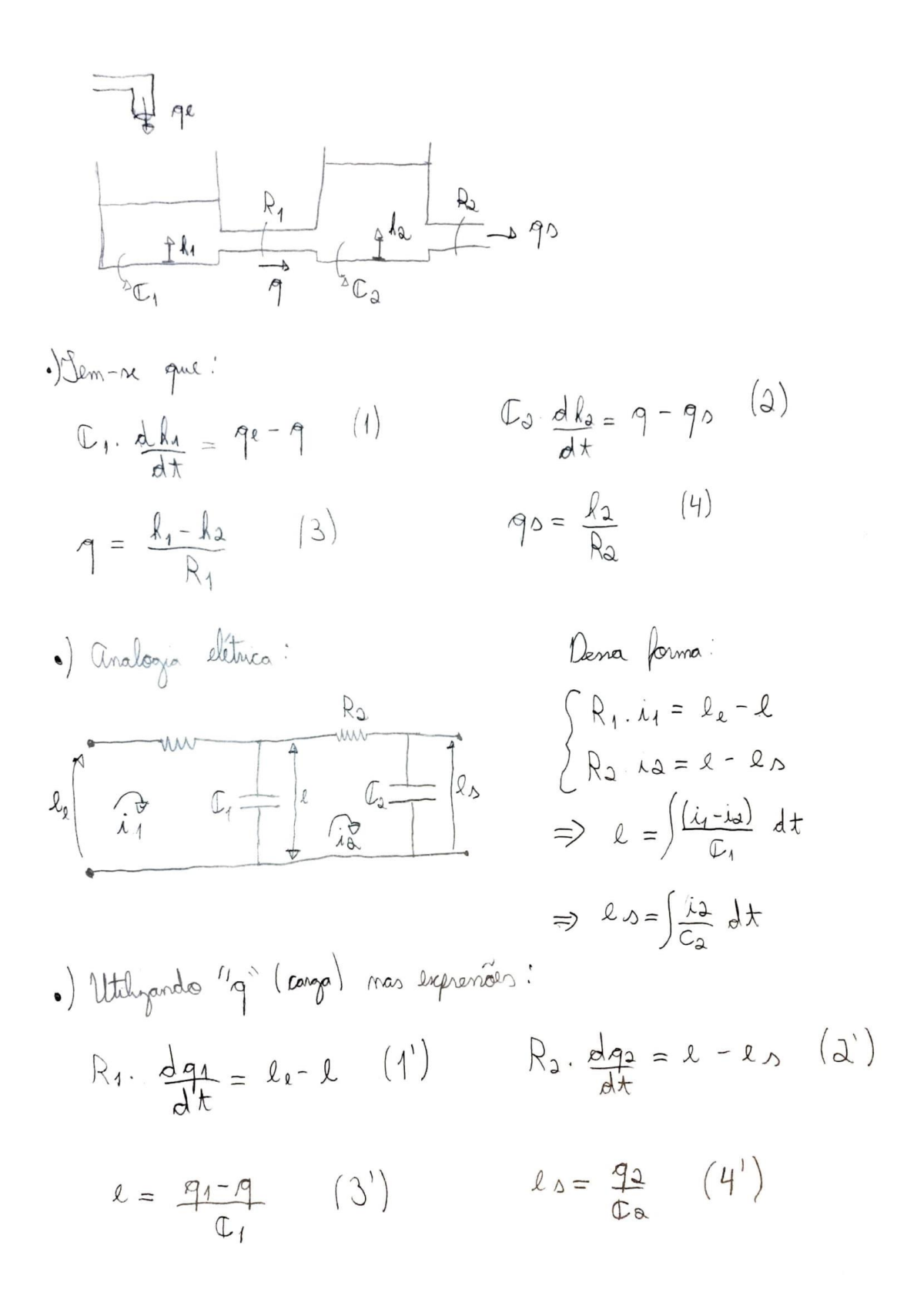